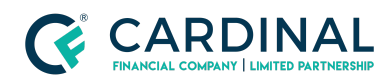

## **Learning & Development**

**Clearing Critical Checks**

**Revised** 06.28.2022

## **Critical Checks**

Critical checks are Octane's way of telling you what needs to be done before completing your workflow. Each critical check outlines an issue and provides the coordinates to resolve it.

## **1. Clearing Critical Checks Example:**

- a. **Click** Workflow Screen.
	- i. **Read** Critical Check.
		- 1. "Borrower Rulon Nye present housing expense is zero."
	- ii. **Read** Coordinates.
		- 1. "Borrowers > Residences" = "Loan Screen > Loan Tab"
- b. **Click** Borrowers Screen.
	- i. **Click** Borrower's Name.
	- ii. **Click** Residences Tab. *(If Applicable)*
	- iii. **Click** Property Address.
	- iv. **Enter** Housing expenses.
	- v. **Click** Save.
- c. **Repeat** Process until all Critical Checks are cleared.

## **Need help?**

- Wholesale Support (855) 399-6242
- [Resource](https://octane.cardinalfinancial.com/#/a/toolbox/myWorkspace/loanHome/library) Library